## **O**mbarcadero<sup>®</sup> **TECH VISION 20**

Implementing amazing apps

## **コンポーネントアプローチによる ソフトウェア開発の俊敏性と品質向上の実現**

土田 拓也 Mikatus 株式会社 プロダクト開発グループ/デザイングループ グループリーダー

本文書の一部または全部の転載を禁止します。本文書の著作権は、著作者に帰属します。

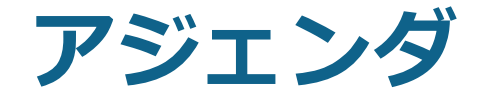

- Mikatus のご紹介
- Sencha Ext JS 選定の理由
- コンポーネントアプローチによる開発とテスト
	- DEMO: Sencha Architect と Sencha Test による実装例

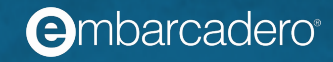

## **Mikatus のご紹介**

- Mikatus のミッション
- クラウド税務・会計・給与システム A-SaaS
- Adobe AIR から Sencha Ext JS へ

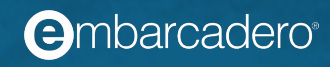

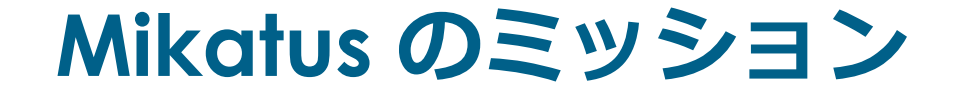

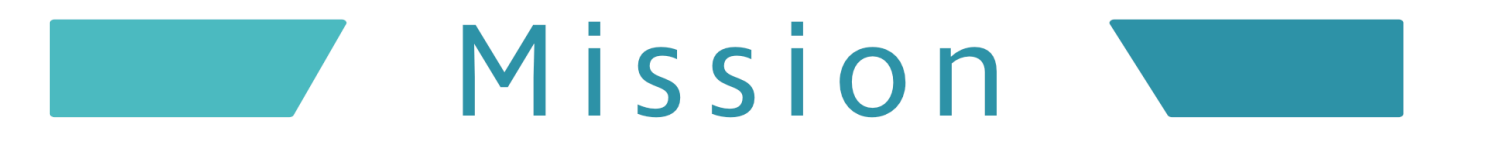

## 税理士のみなさまにとって、 なくてはならない存在として

私たちは、会計事務所に選ばれる オンリーワンのビジネスインフラとして進化し続けます。 そして、中小企業が創る日本の未来に全力で貢献します。

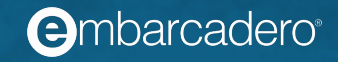

#### **クラウド税務・会計・給与システム A-SaaS**

# GP A-SaaS

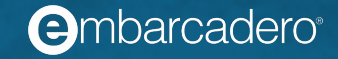

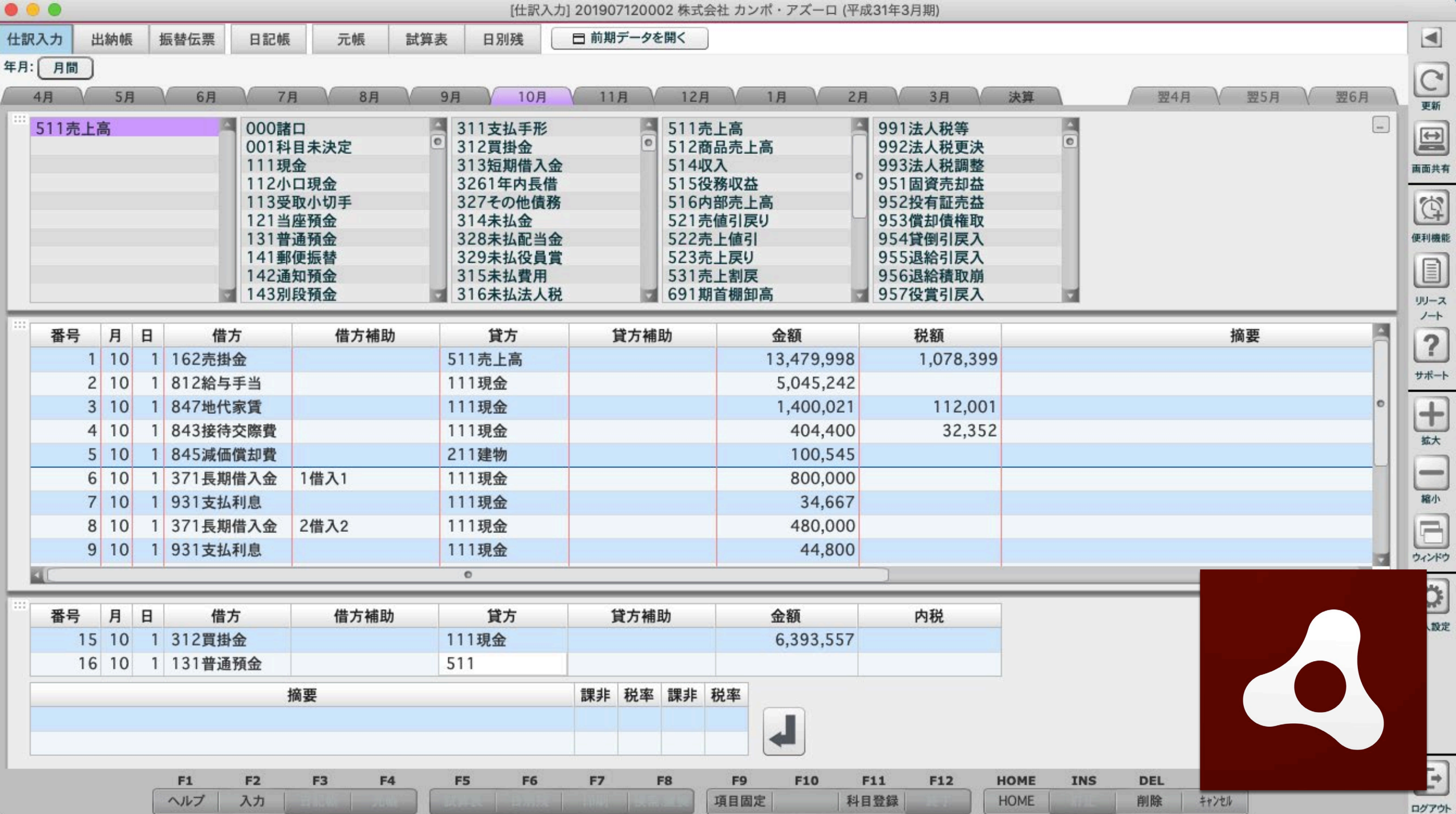

#### **Adobe AIR から Sencha Ext JS へ**

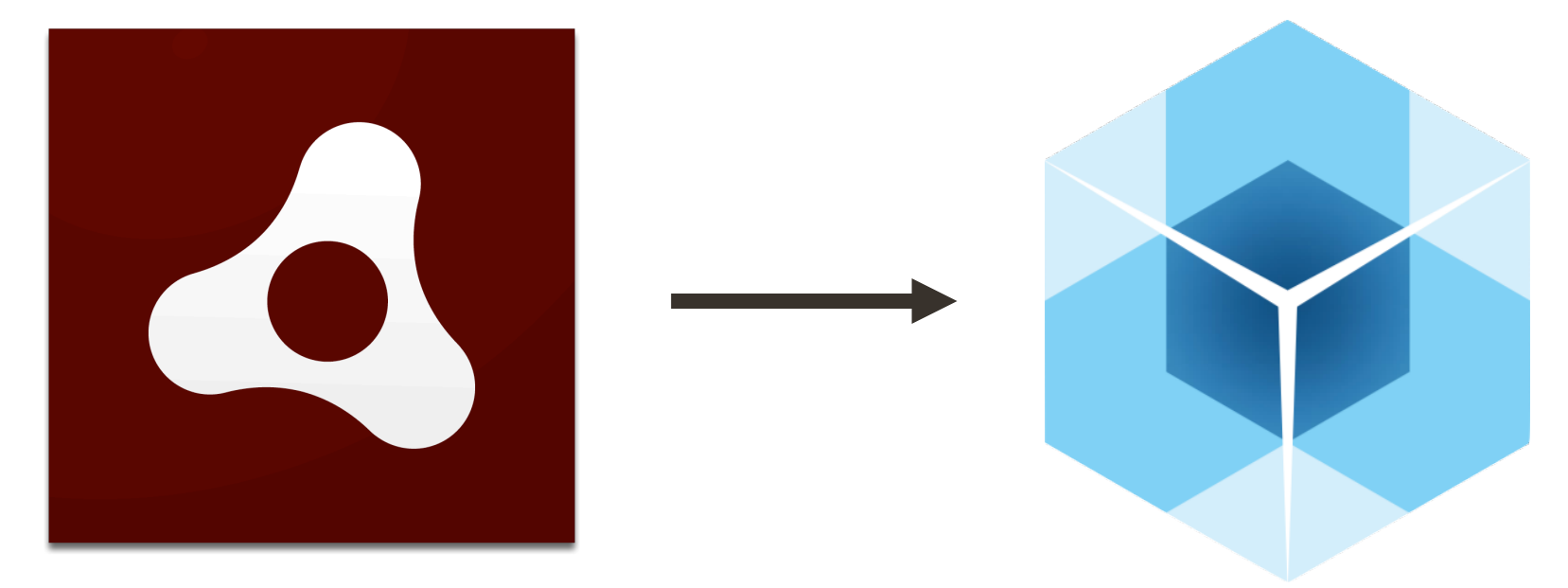

## 2020年末に Adobe のサポート終了

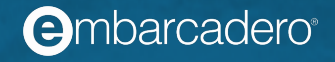

▼ メニュー 201907120002 株式会社 カンポ・アズーロ (平成31年3月期)

**←** 川嵜靖広会計事務所 川嵜 靖広 | ◆ 設定・管理 → Ⅹ終了

帳票 決算 繰越処理 ヘルプ ファイル 編集 表示 設定 入力 (帳簿・伝票)

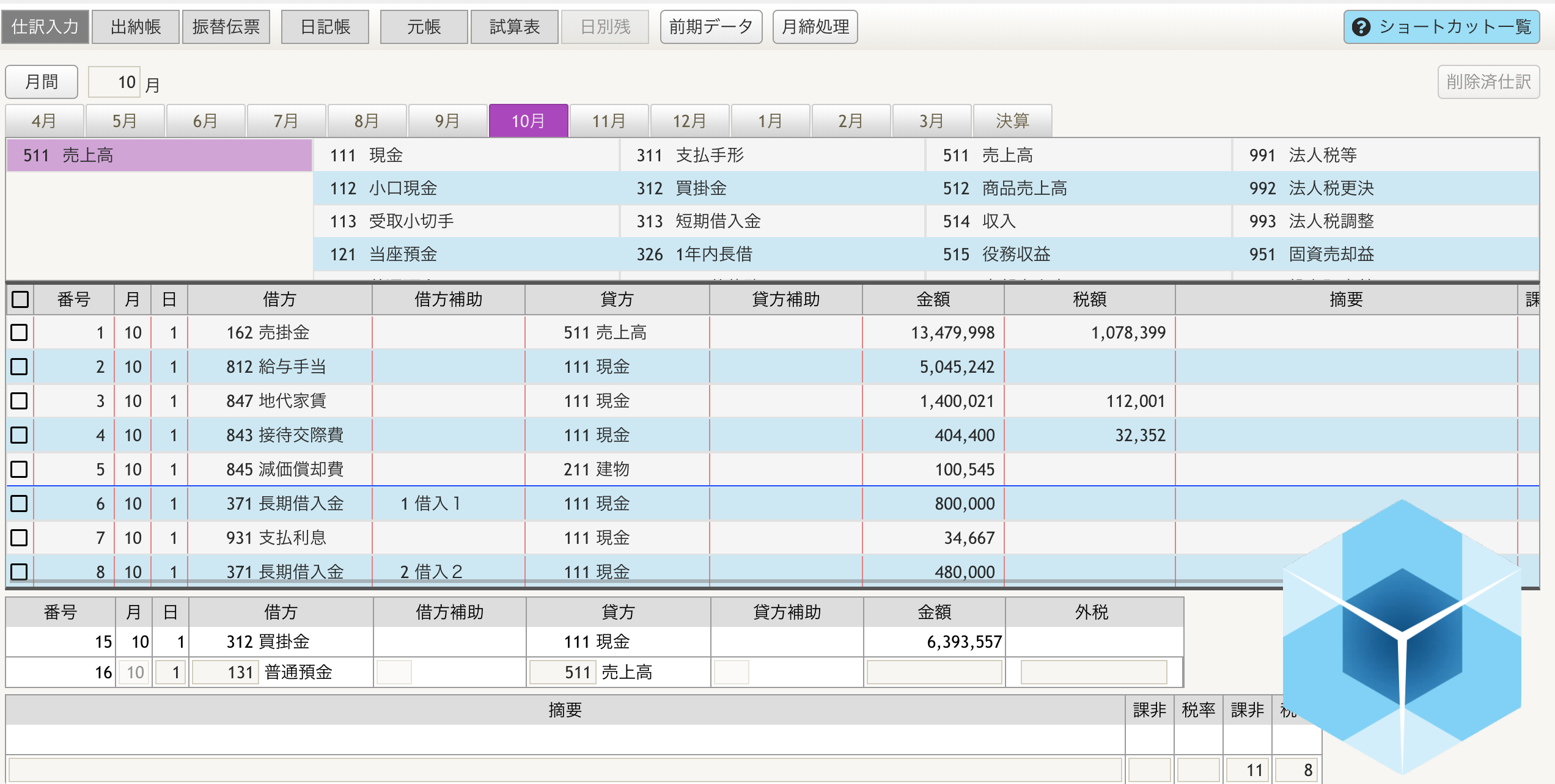

## **Sencha Ext JS 選定の理由**

- クラウド税務・会計・給与システム A-SaaS の要件
- エンタープライズ品質の Sencha 製品群

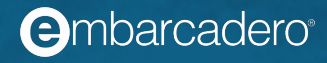

#### **クラウド税務・会計・給与システム A-SaaS の要件**

- 動作の安定性
- データの整合性
- 計算結果の正確性
- デスクトップアプリケーション並みの高速な操作性
- 最低でも10年以上帳票出力する機能を維持できる保守性

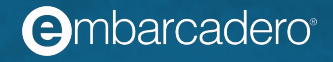

## **エンタープライズ品質の Sencha 製品群**

- 十分に検証された高機能コンポーネント群
- ベストプラクティスを自然に実現できる統合開発環境
- DOM 要素単位ではなくコンポーネント単位での自動テスト環境
- エンタープライズ水準のサポート体制

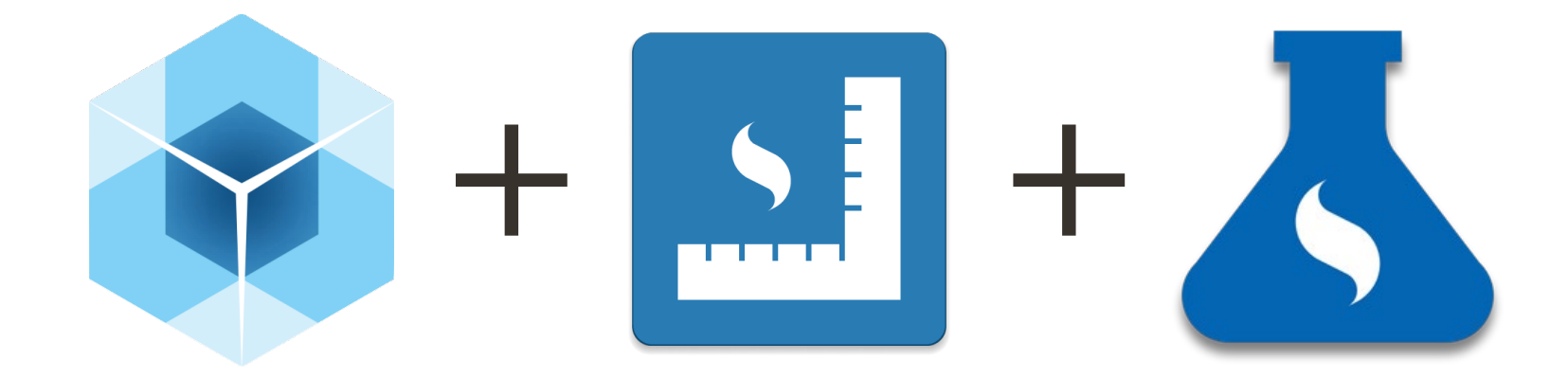

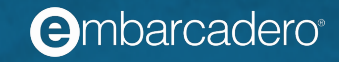

## **コンポーネントアプローチによる開発とテスト**

- DEMO: Sencha Architect と Sencha Test による実装例
- コンポーネントアプローチによる開発とテストのベストプラクティス

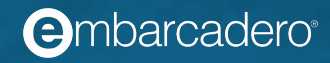

#### **DEMO: Sencha Architect と Sencha Test による実装例**

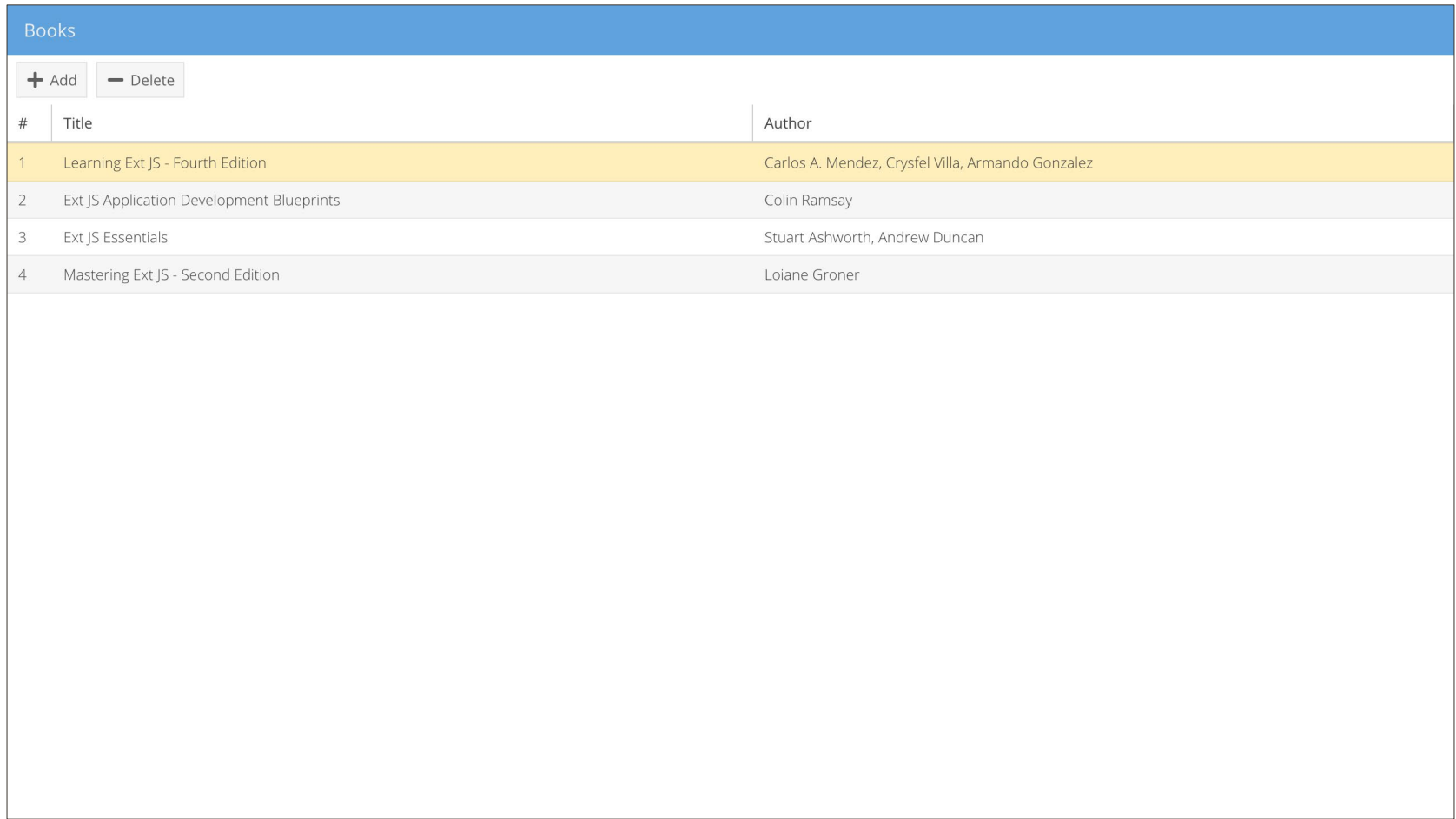

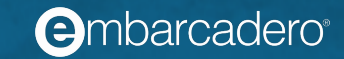

## **画面を適切な独自コンポーネントに分割する**

#### **DOs**

- 画面を適切な粒度の独自コンポーネントに分割する
- 独自コンポーネントに分割するときに画面設計も合わせて見直す

#### **DON'Ts**

- 画面を独自コンポーネントに分割せずに画面を実装する
- 画面を細かすぎる独自コンポーネントに分割する
- 独自コンポーネントを無理に複数の画面で再利用する
- 画面設計のワイヤフレームを不可侵としてコンポーネント分割を進める

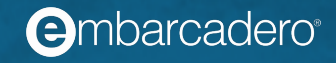

## **例:実装例を独自コンポーネントに分割する**

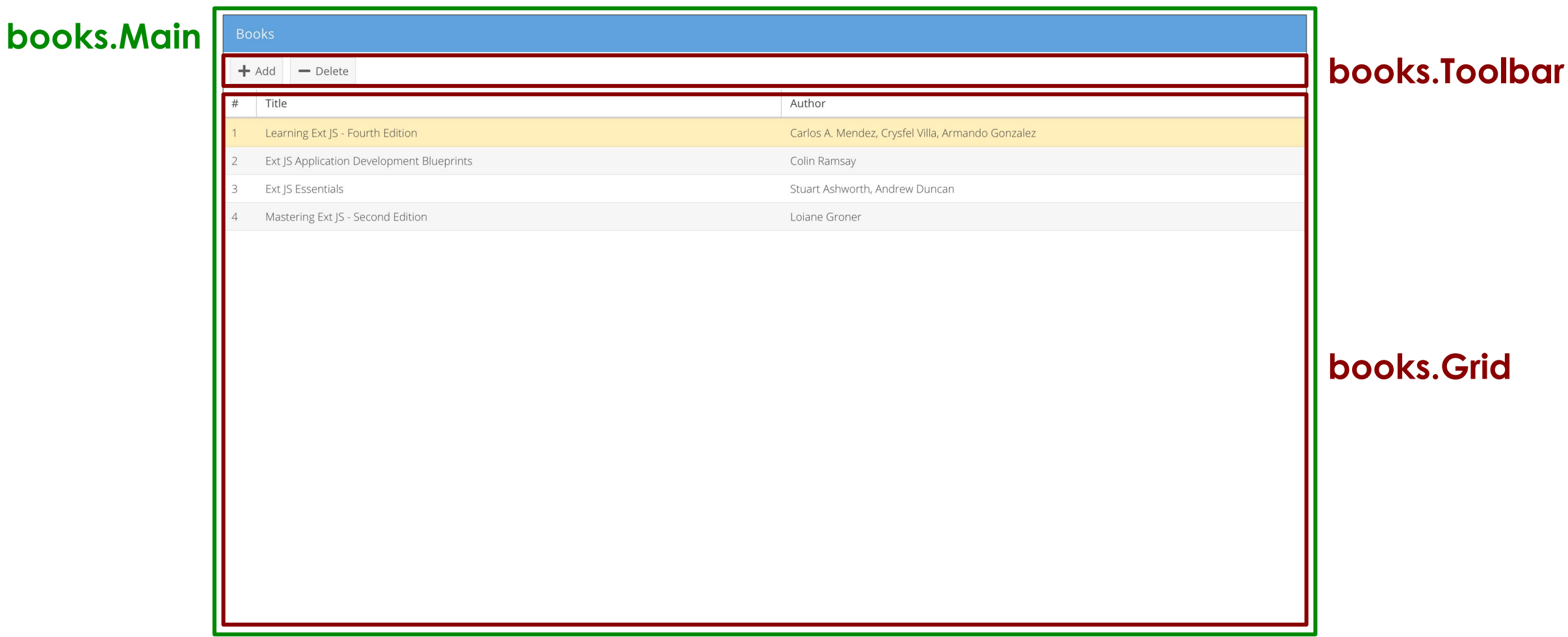

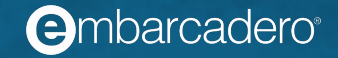

## **標準コンポーネントを素直に正しく利用する**

#### **DOs**

- 標準コンポーネントを組み合わせて独自コンポーネントを実装する
- 標準コンポーネントのコンフィグでコンポーネントの動作を指定する
- 標準コンポーネントの公開メソッドでコンポーネントを操作する

#### **DON'Ts**

- 標準コンポーネントを深く継承して複雑なコンポーネントを実装する
- 標準コンポーネントの非公開メソッドでコンポーネントを操作する
- 標準コンポーネントをオーバーライドしてコンポーネントの動作を変更する
- 標準コンポーネントの操作を大量に手続き的に実装する

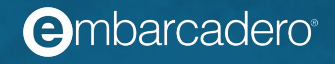

## **例:実装例の Toolbar を標準コンポーネントに分割する**

#### **Example.view.books.Toolbar**

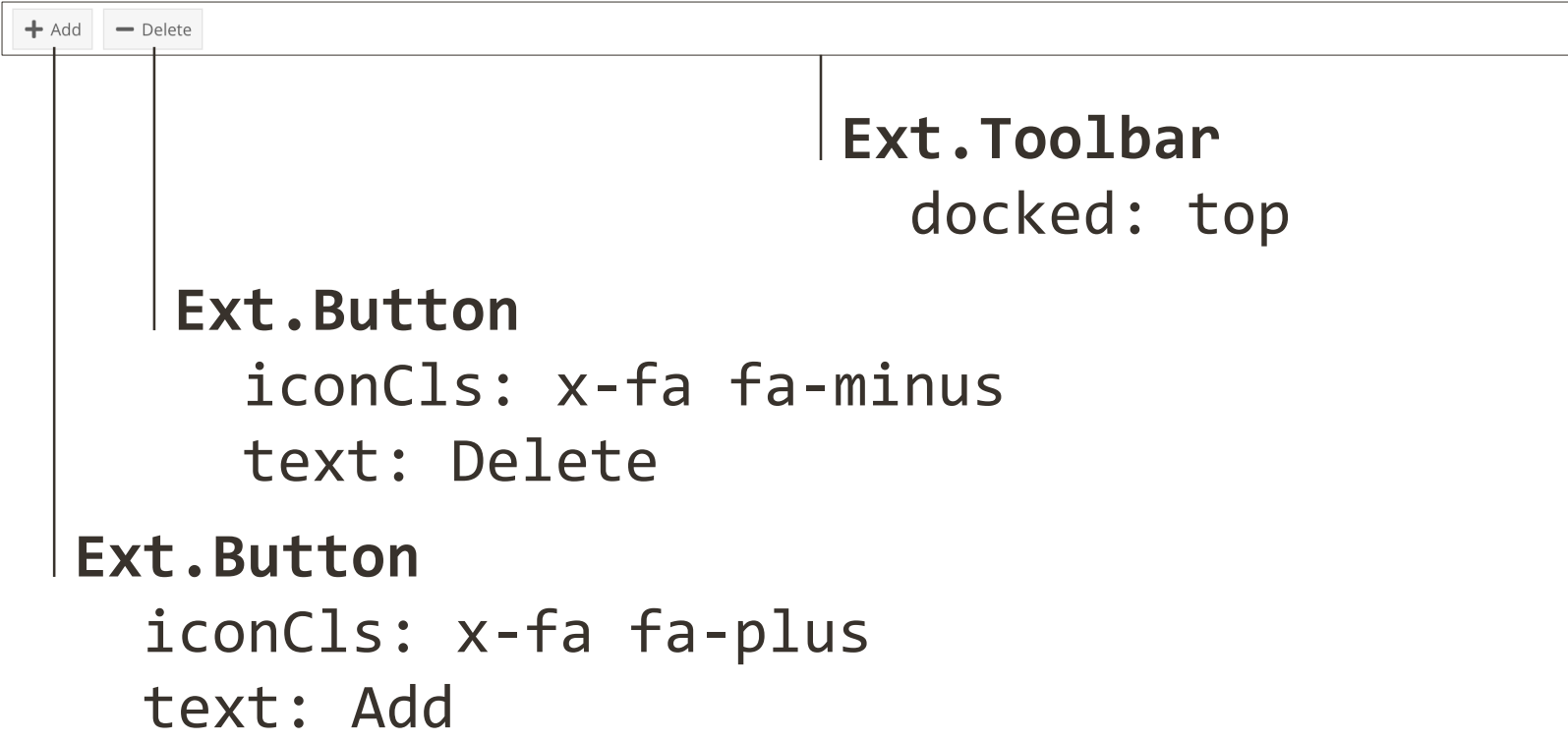

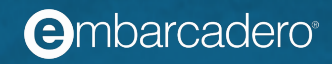

## **独自コンポーネントを公開インターフェイスで疎結合にする**

#### **DOs**

- 独自コンポーネントを設定するための公開コンフィグを定義する
- 独自コンポーネントを操作するための公開メソッドを定義する
- 独自コンポーネントと連携するための公開イベントを定義する
- 直接の子であるコンポーネントの公開メソッドを呼ぶ
- 下位のコンポーネントに依存する

#### **DON'Ts**

- コンフィグ/メソッド/イベントなどの公開インターフェイスを定義しない
- 直接の子でないコンポーネントのメソッドを呼ぶ
- 上位のコンポーネントに依存する

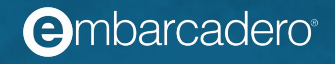

## **例:実装例の Toolbar に公開インターフェイスを定義する**

#### **Example.view.books.Toolbar**

 $+$  Add  $-$  Delete

#### **Configs**

deleteButtonDisabled : 削除ボタンの有効/無効

#### **Methods**

- enableDeleteButton : 削除ボタンを有効にする
- disableDeleteButton : 削除ボタンを無効にする

#### **Events**

- addButtonClicked : 追加ボタンがクリックされた
- deleteButtonClicked : 削除ボタンがクリックされた

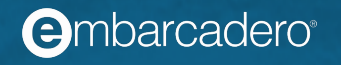

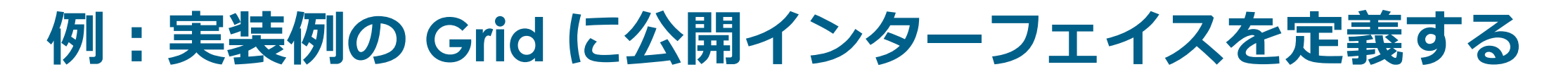

#### **Example.view.books.Grid**

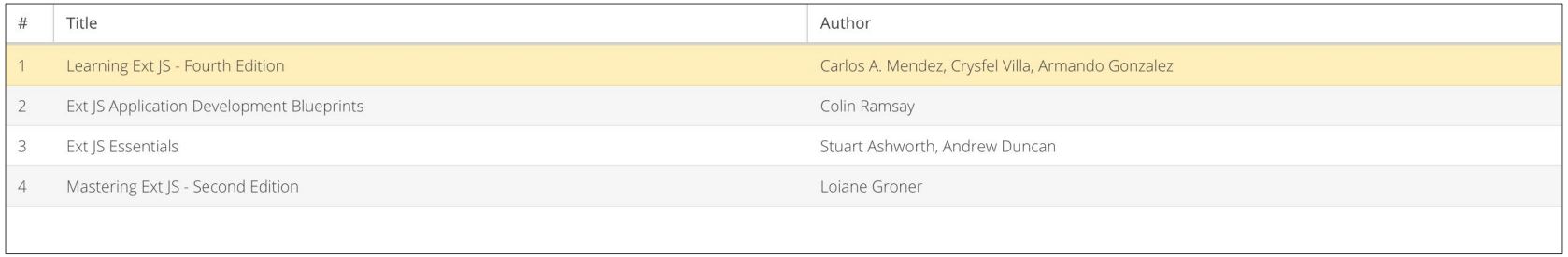

#### **Methods**

createNewBook : 新しい本を作成する deleteSelectedBook : 選択された本を削除する

#### **Events**

- bookSelected : 本が選択された
- bookDeselected : 本の選択が解除された

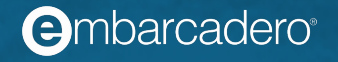

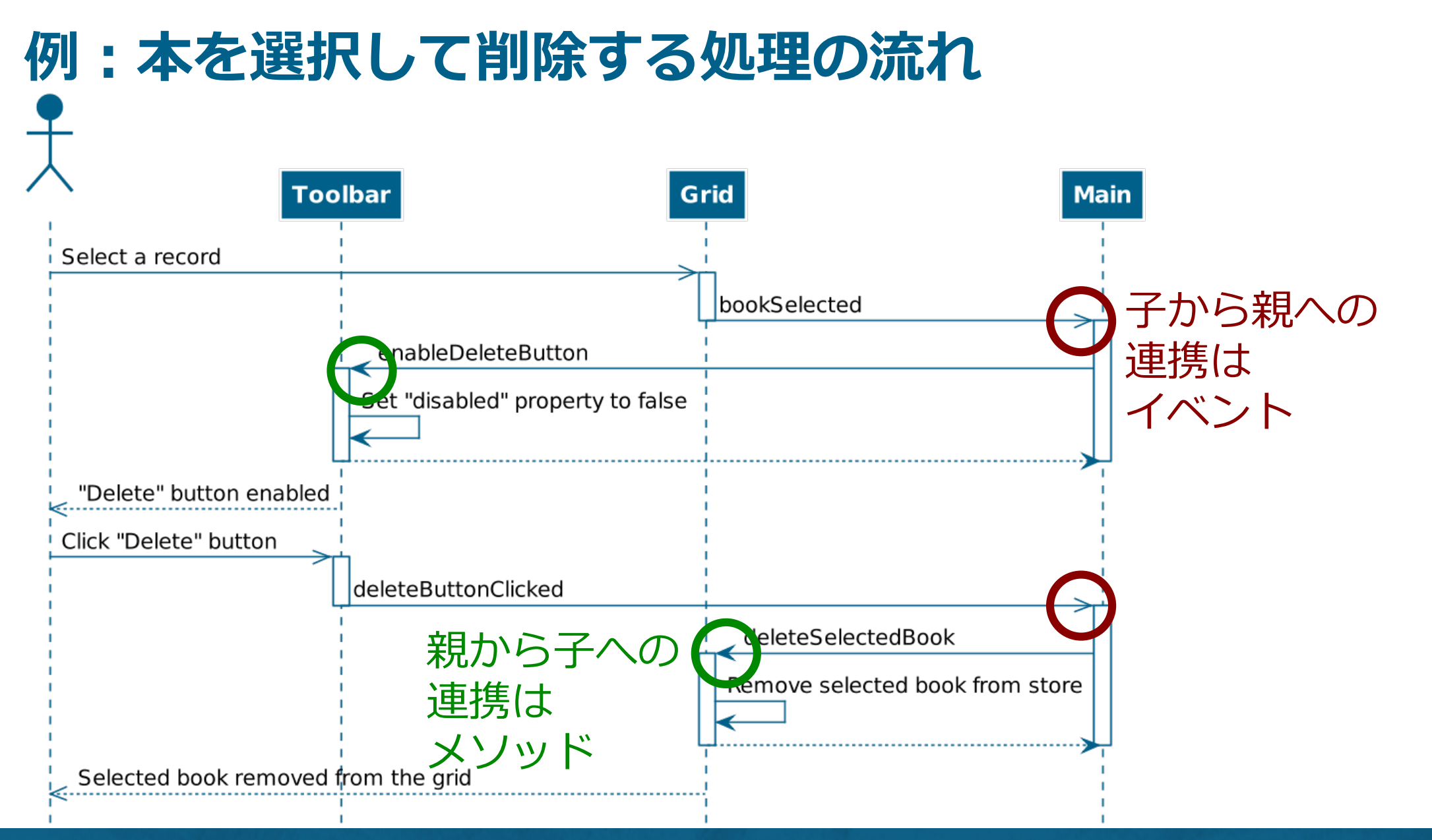

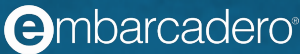

## **独自コンポーネントのインターフェイスを自動テストする**

#### **DOs**

- 独自コンポーネントの公開インターフェイスを自動テストする
- REST API の通信は SimManager と Simlets でモックにする
- テストカバレッジを参考にしつつテストを充実させる

#### **DON'Ts**

- 独自コンポーネントをテストしない
- テストカバレッジ100%を必達にする

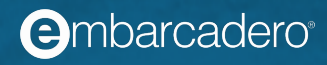

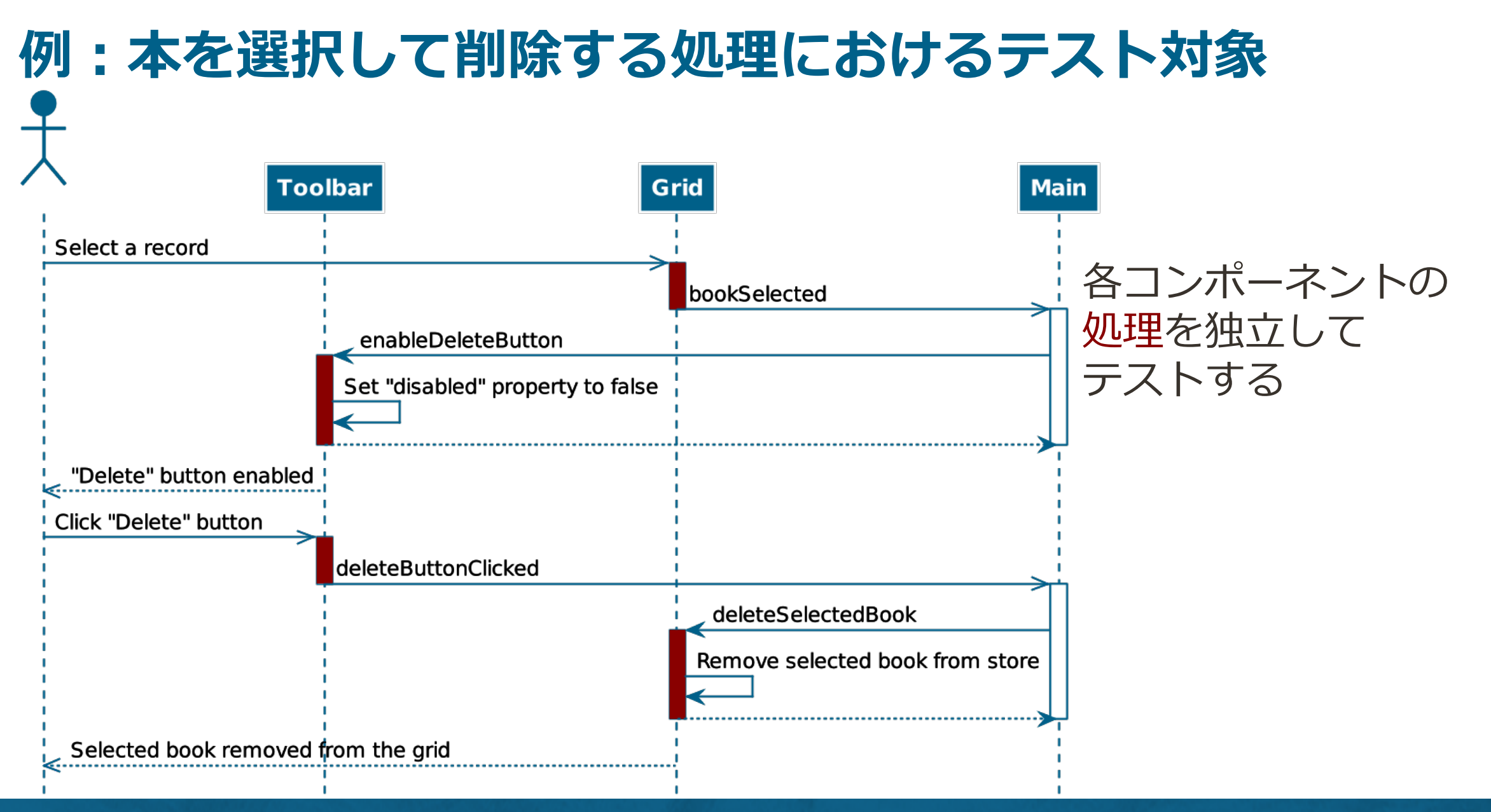

**A**mbarcadero<sup>®</sup>

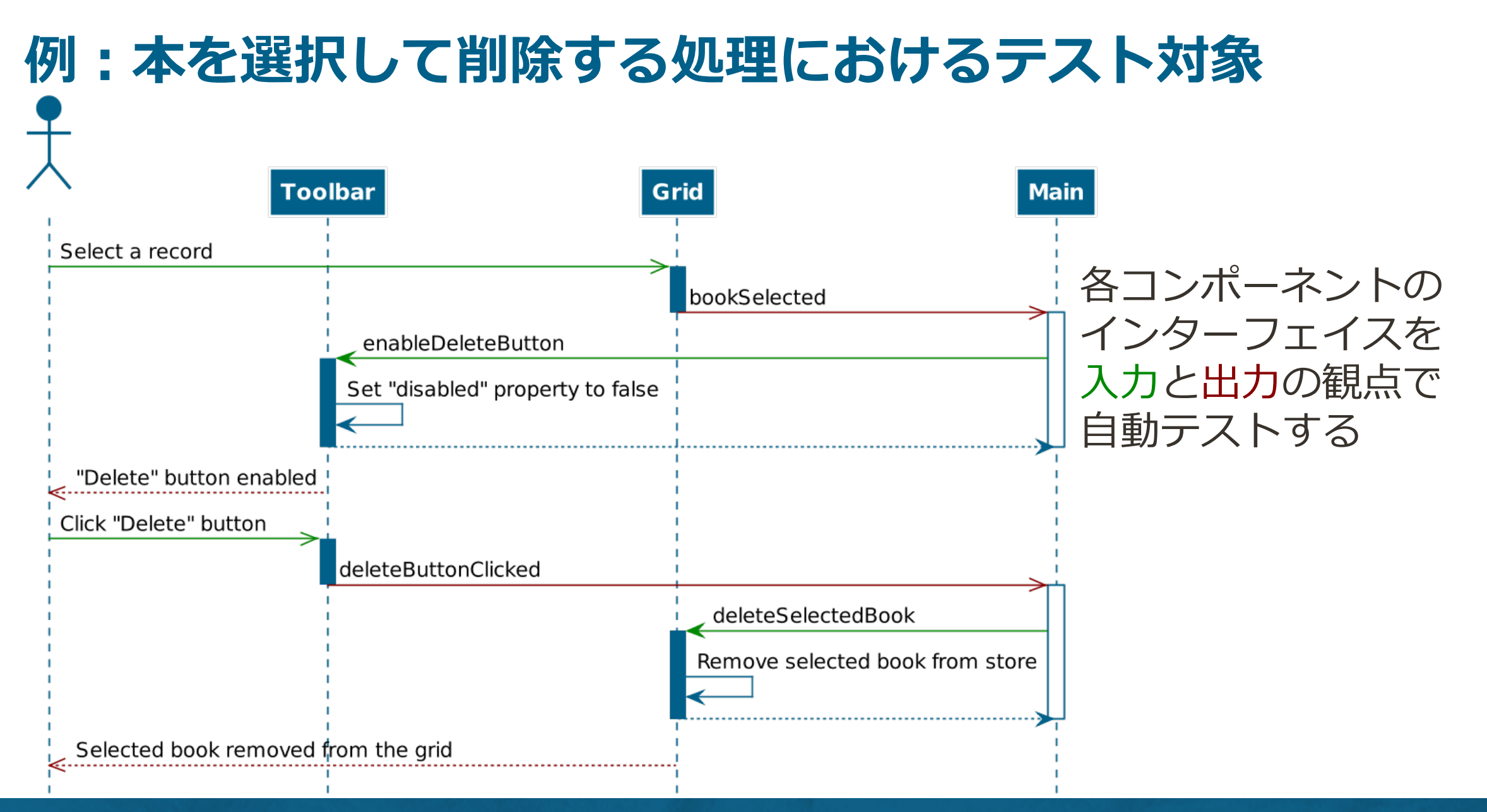

**A**mbarcadero<sup>®</sup>

#### **Sencha Architect と Sencha Test による実装手順**

- サンプルアプリケーションの実装手順は下記記事参照
	- Sencha Architect [と](https://qiita.com/takuya0301/items/ca578ae6dae9d625ee8f) [Sencha Test](https://qiita.com/takuya0301/items/ca578ae6dae9d625ee8f) [で開発環境を構築する](https://qiita.com/takuya0301/items/ca578ae6dae9d625ee8f)
	- [Sencha Architect](https://qiita.com/takuya0301/items/0185fe29123bf4ebd66b) [と](https://qiita.com/takuya0301/items/0185fe29123bf4ebd66b) [Sencha Test](https://qiita.com/takuya0301/items/0185fe29123bf4ebd66b) [の開発環境に](https://qiita.com/takuya0301/items/0185fe29123bf4ebd66b) [REST API](https://qiita.com/takuya0301/items/0185fe29123bf4ebd66b) モックサー バーを追加する
	- Sencha Architect [でコンポーネントを実装して](https://qiita.com/takuya0301/items/4fe69be12772e218b566) [Sencha Test](https://qiita.com/takuya0301/items/4fe69be12772e218b566) で自動テス トする

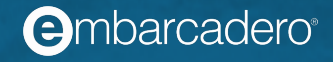

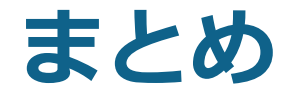

- コンポーネントアプローチで開発できる Sencha Ext JS にしよう
- ビジュアル開発できる Sencha Architect で始めよう
- Sencha Test によるコンポーネントテストで品質を担保しよう

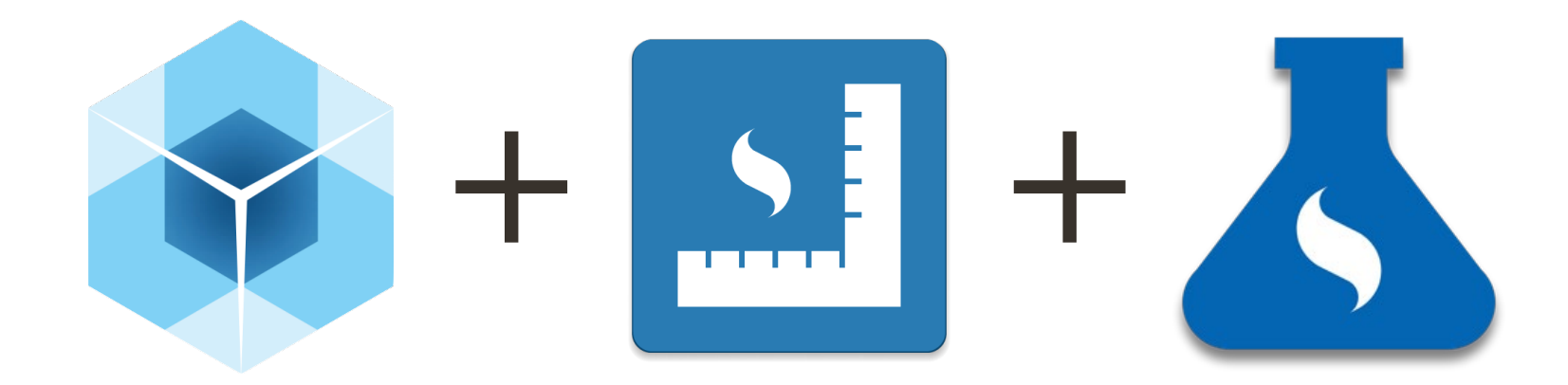

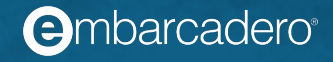

# **THANKS!**

**www.embarcadero.com/jp**

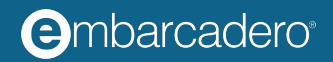